PLM User Creation

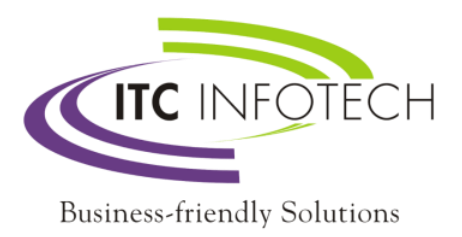

# PLM-UserCreation-ITC Infotech India Ltd

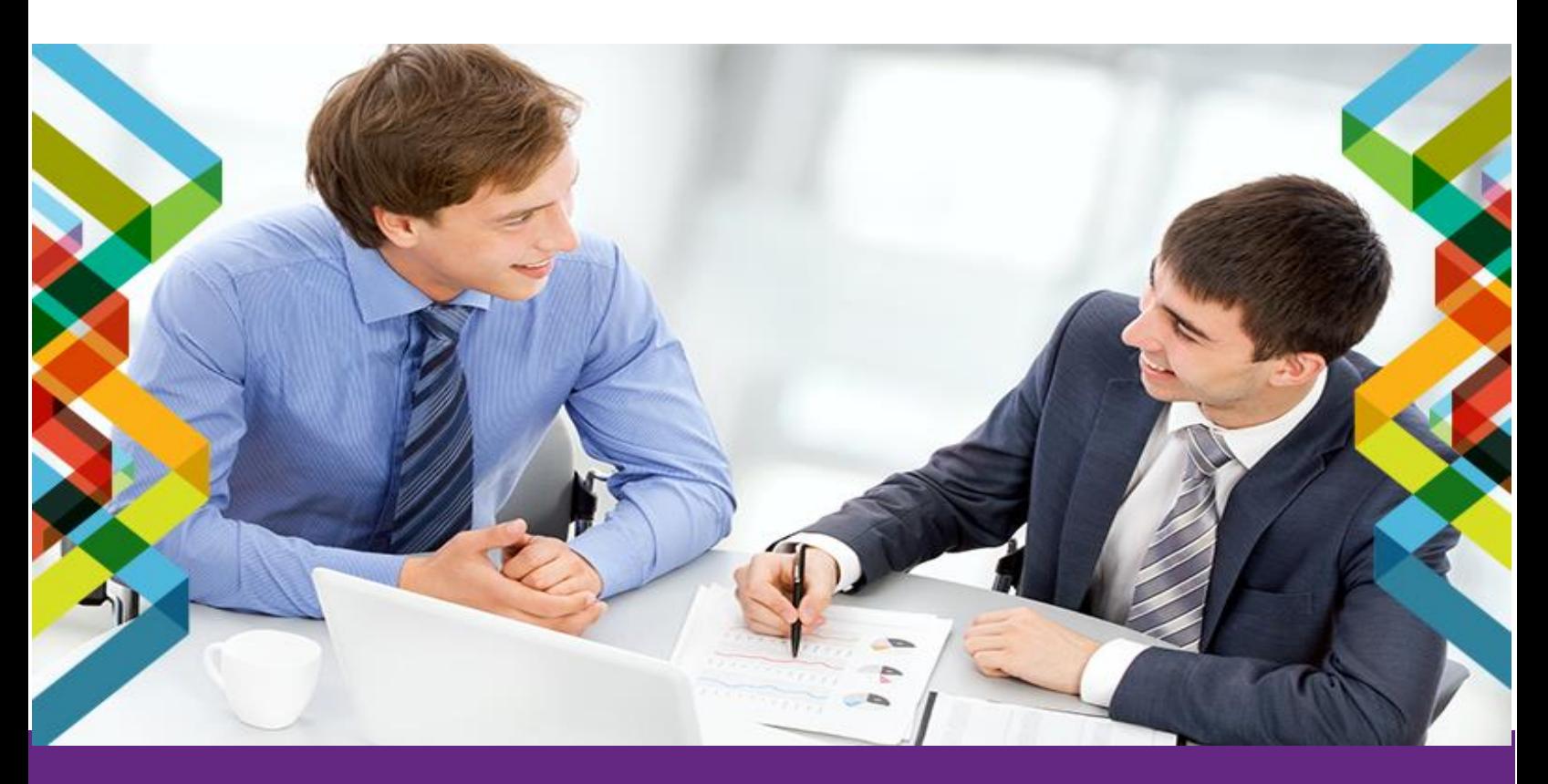

# Submitted by: **ITC Infotech India Limited**

**No 18, MaruthiSevanagar, Bengaluru, Karnataka, India**

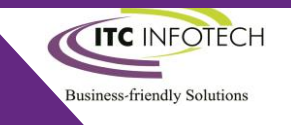

#### **PLM User Creation – Readme**

#### **Bot Overview**

This bot performs the following:

- The Bot fetches service requests raised in PLM Trace and create user accordingly and resolves the ticket.

#### **Prerequisites**

- Automation Anywhere Enterprise v11.3x
- User should pass the username and password for FlexPLM and response should be tested(authorized)
- User should pass the username and password for PLM Trace and response should be tested(authorized)
- Systems host file should be set up with the PLM's IP address
- Google Chrome plugin has to be enabled.
- If bot should run 24 hours then enable infinite loop.
- If we want to schedule the bot then do changes in No Incidents Found and kill all applications when no incidents are found and scheduled in control room.

#### **Installation**

- Download the bot from Bot Store.
- Double click on the .msi file.
- On Welcome to Installation wizard, click Next to continue.
- Click I agree to the terms in the license agreement radio button to accept the agreement.
- Get/Copy the License key from Bot Store Downloads into License Key, click Next to continue.
- Click Install to begin the installation.
- Click Finish to complete the installation.
- To view the installation, go to 'My Tasks' folder on AAE Client to see bot files.

#### **Uninstall**

- Open Add/Remove Programs -> Select the Bot/Digital Worker to be installed
- Click uninstall

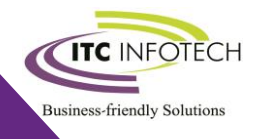

#### **Creates the following folder structure of the content in the AA Dir:**

#### <AA Directory>

- o My Tasks
	- Bot Store
		- Read Content-AA (Folder)
			- o My Tasks
				- PLM\_UserCreation
				- o Error Log
					- AuditLog (Folder)
						- Error Logs Month-Day-Year.txt
					- EventLog (Folder)
					- Snapshots (Folder)
						- Error Snap Month-Day-Year.png
				- o Input Folder
					- User Config file
				- o Output Folder

#### **How to Use the Bot:**

#### **Use the following information to configure your bot:**

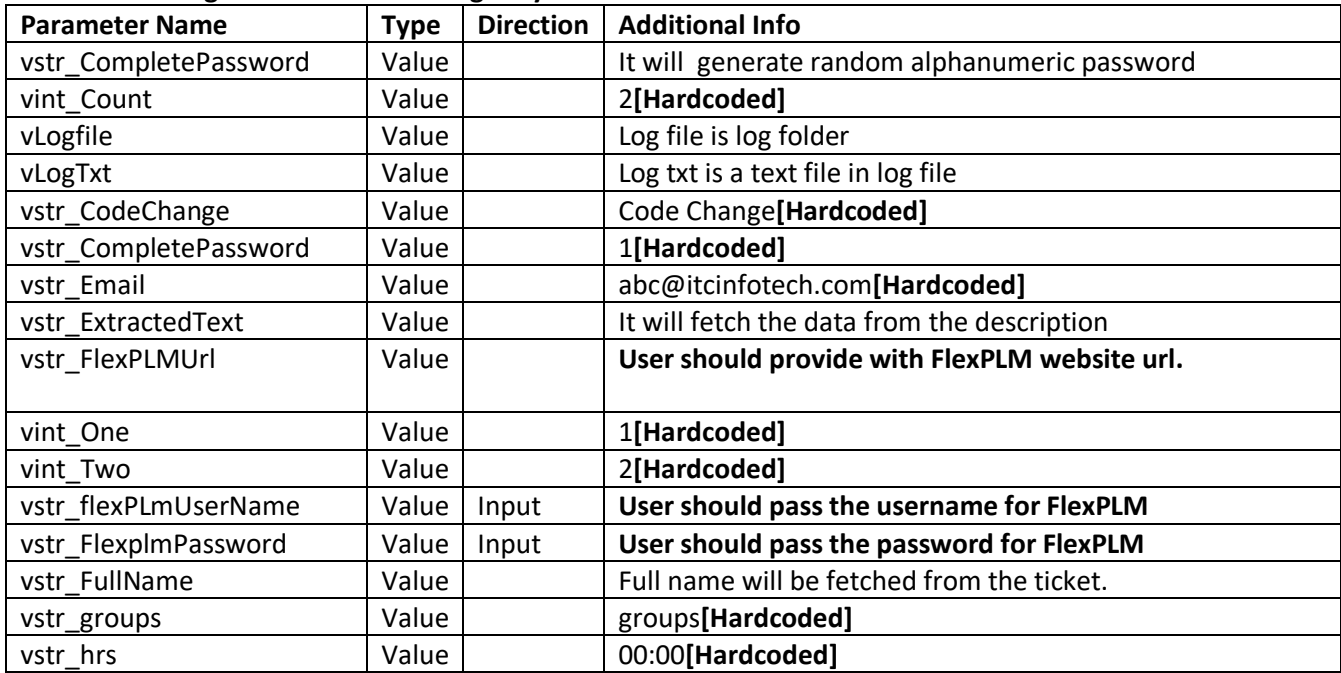

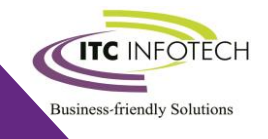

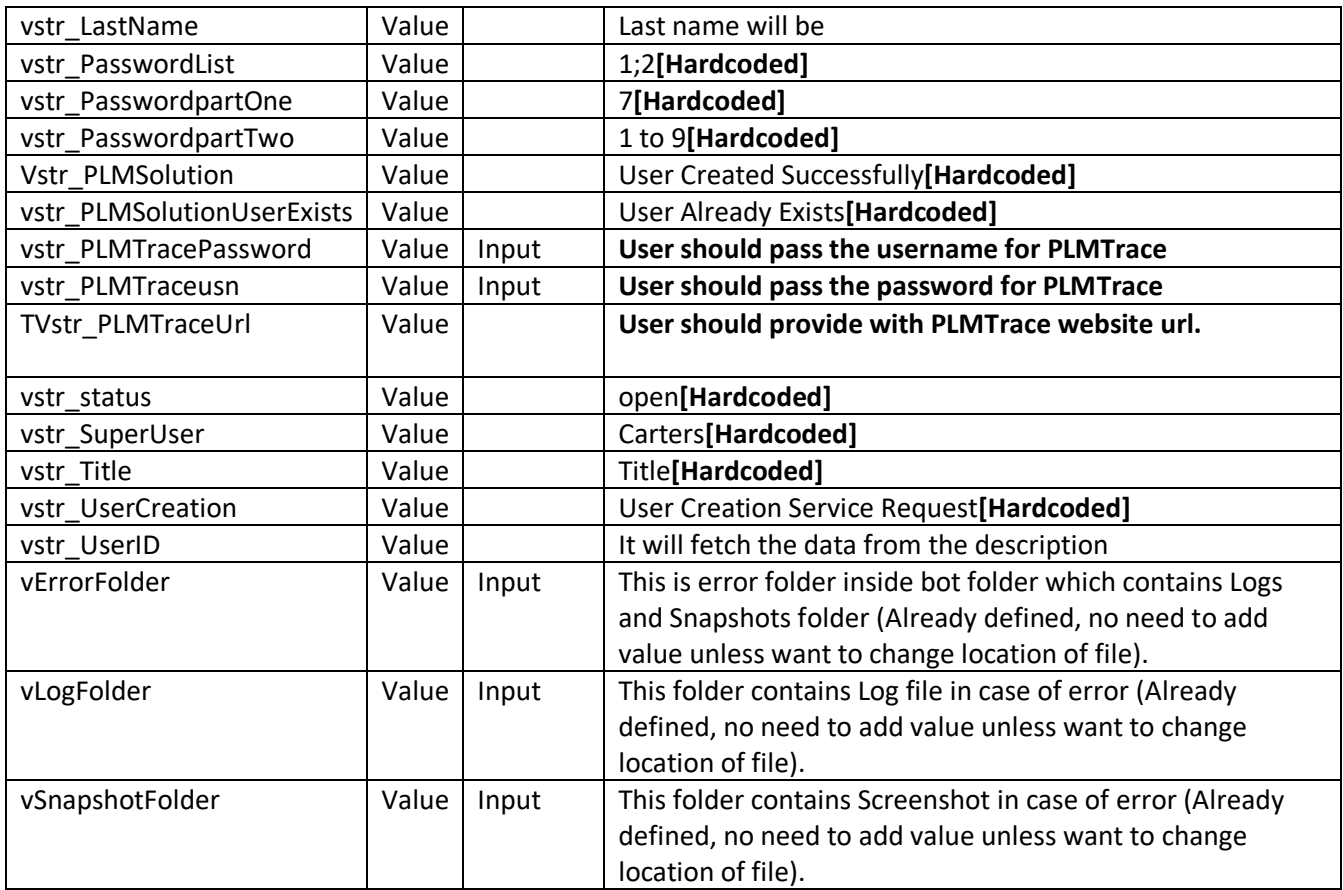

#### **Error Handling**

- Each Bot folder contains the below hierarchy.
	- o Error Folder
		- Logs
			- Error Logs Month-Day-Year.txt: In case of any error, this file logs error message along with time stamp
		- Snapshots
			- Error Snap Month-Day-Year.png: In case of any error, this file captures screenshot of error.
- Task Status of bot is set to failed in case of errors.

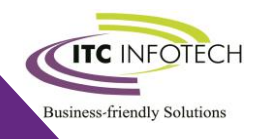

## **Troubleshooting & Support**

### **Support**

Are you looking for any support to configure or running of the BOT?

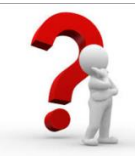

Email [:automation.hub@itcinfotech.com](mailto:automation.hub@itcinfotech.com)

Contact : Kasthuri Rengan

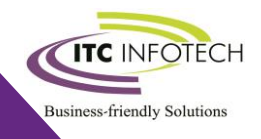